## **Quiz Size**

By default, the slide size of a published quiz is the one that is specified in [the quiz properties.](https://ispringhelpdocs.com/display/quizmaker9/Main+Properties) But, if you wish, you can select how a quiz displays in a browser after publishing.

1. Click on the link in the **Size** field.

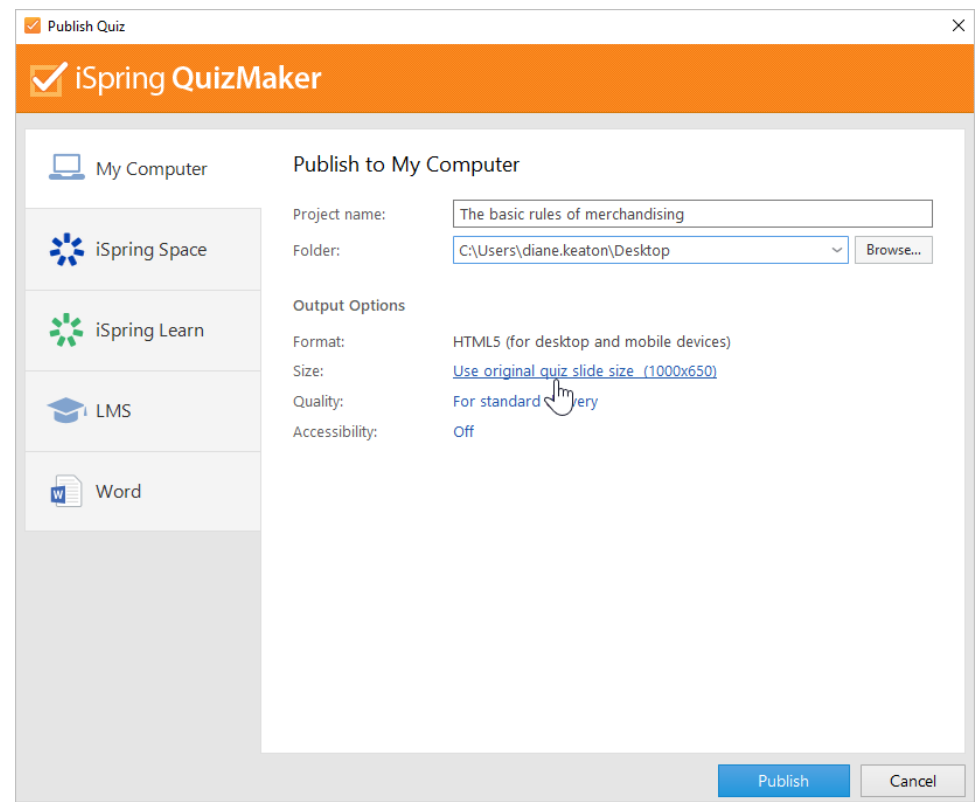

2. Next, select one of three options and click **Save**.

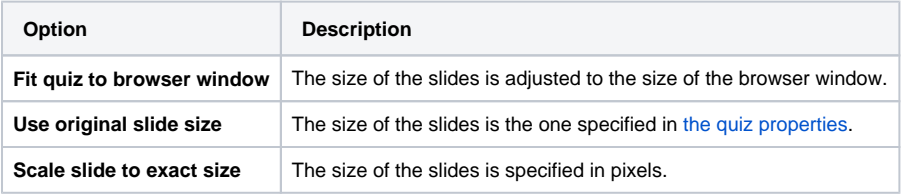

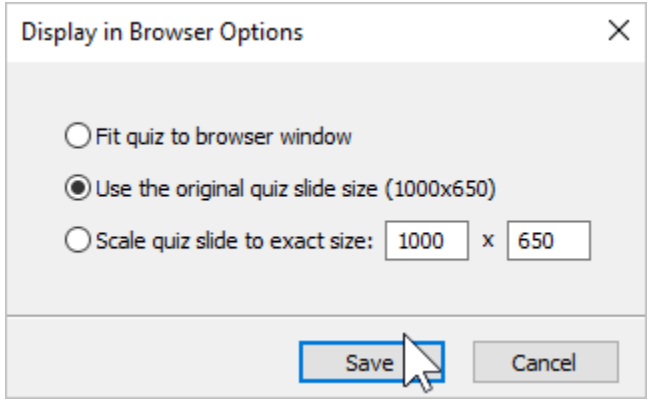